## **TOB 8XD**

## **Cancelation of a Medicare Hospice Election or Benefit Period**

Although rare, there are times when an NOE must be canceled. A Notice of Cancelation (8XD) is submitted when one of the following situations occur:

- When a hospice election is established out of order, the NOE must be canceled.
	- **Example:** The patient was with Hospice ABC from June through July. In October, the patient elects the hospice benefit with Hospice XYZ. Hospice XYZ checks the CWF and does not see a previous election. Therefore, they submit their hospice NOE for the admission in October. Later that month, Hospice ABC contacts Hospice XYZ to cancel their NOE so that Hospice ABC can submit their NOE and claims for the June through July services.
- When the beneficiary will not be receiving services from the hospice, but the NOE has already been submitted and posted to the Common Working File (CWF).

**Note:** There may be times where the patient's attending physician or primary diagnosis may change after the patient has elected the hospice benefit. If the patient's attending physician NPI and/or primary diagnosis code submitted on the NOE was correct at the time the NOE was submitted, the NOE would **NOT** need to be canceled.

#### **Steps to cancel an NOE**

Before canceling the NOE, the provider must cancel all processed claims (bill types 8X1, 8X2, 8X3, 8X4) within the election. Once all claims are canceled, submit the notice of void/cancel (type of bill [TOB] 8XD) to remove the notice of election (TOB 8XA).

Do not submit TOB 8X8 or 8XB to remove the notice of election as these TOBs will not remove the election period from CWF.

#### **Steps to cancel a Benefit Period**

In addition to canceling the NOE and your claims, you may also need to submit an 8XD to remove sequential benefit periods from CWF. The chart below includes additional information to cancel CWF benefit periods. The system does not always remove the benefit periods from the CWF records when the cancellation claim(s) is processed. To determine whether or not the benefit periods also need to be canceled, providers should check the patient's eligibility records to ensure that the benefit periods have also been removed.

#### **Submitting the 8XD**

Hospices can submit the Notice of Cancelation (8XD) via the Direct Data Entry (DDE) system, Electronic Data Interchange (EDI) or hard copy (if applicable).

For EDI submissions, Medicare encourages hospices to submit batch transmissions with groups of NOEs separate from batch transmissions with groups of claims. This practice may reduce the risk that translator-level rejections related to Notices of Cancelation, if they occur, that could impact payments to the hospice.

Hospices should note that Notices of Cancelation submitted via EDI are subject to all front-end edits and may be rejected if all required data elements are not submitted or do not meet the required elements as outlined in the companion guide provided with Change Request (CR) 10064. Electronically filed Notices of Cancelation will receive a 999 acknowledgment within minutes of submission if accepted. Thus, hospices should also ensure that they monitor their acceptance reports (277CA and 999) at regular intervals. In addition, hospices should be aware that the Notice of Cancelation is subject to the batching process, which means it may be one to two days before the hospice will see the Notice of Cancelation in DDE if it was accepted. Once the Notice of Cancelation is accepted into FISS, processing time may vary as it is subject to all FISS and CWF edits. Therefore, providers are encouraged to also monitor the status of the Notice of Cancelation in DDE to ensure they make any corrections that may be necessary should the Notice of Cancelation be Returned to the Provider (RTP) for correction.

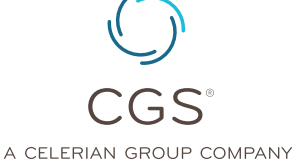

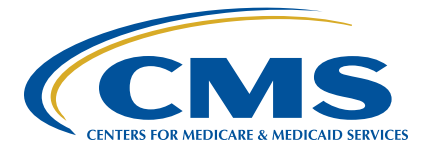

To complete the 8XD in DDE, select menu option '49' from the claims entry menu. For submission of the Notice of Cancelation via EDI, follow your software instructions. The table below provides the fields that must be completed when submitting the Notice of Cancelation via DDE, EDI, or hard copy (if applicable). **Note:** There are additional fields that will be required when submitting the Notice of Cancelation via EDI.

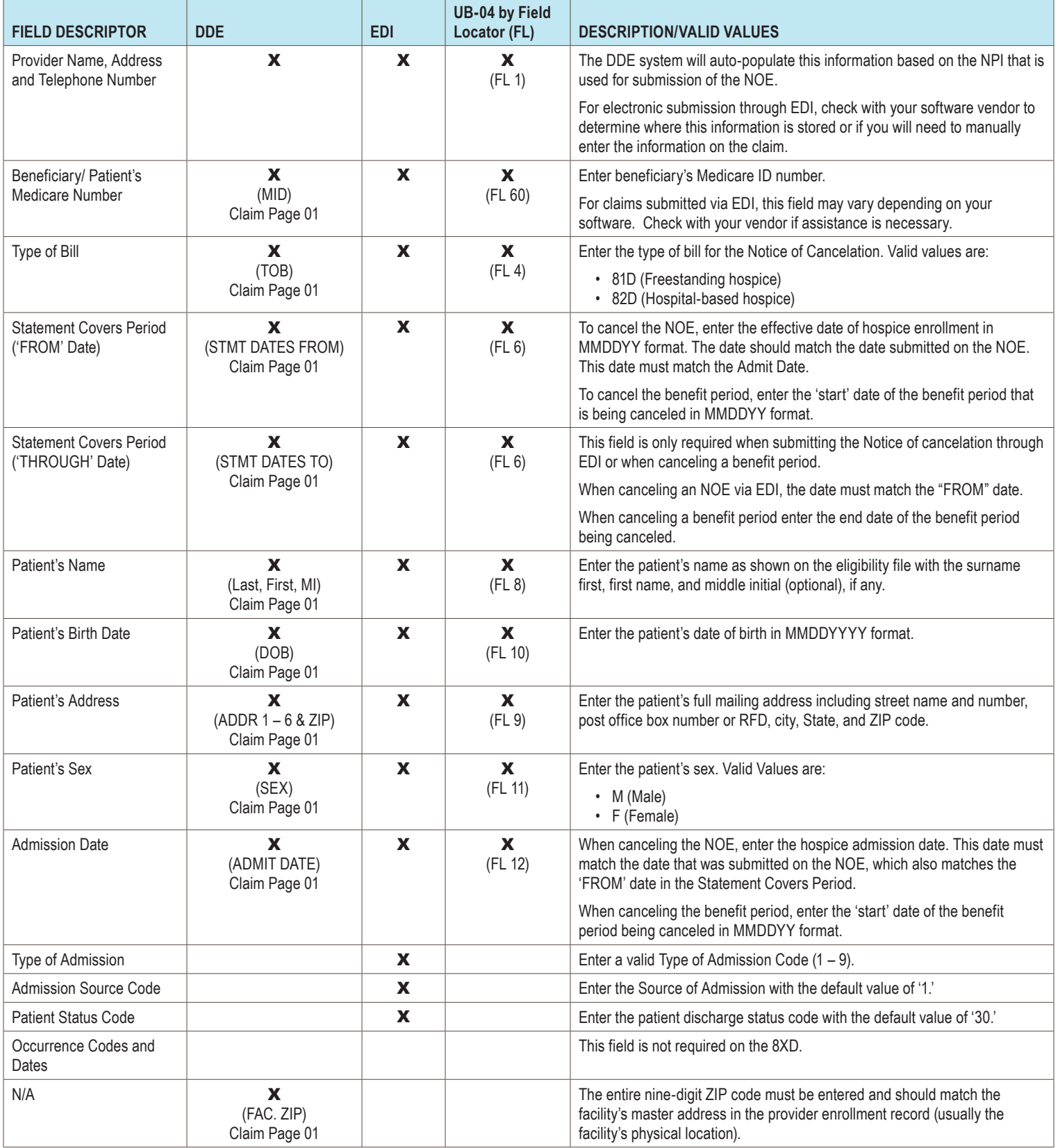

# **Submitting a Hospice Notice of Cancelation TOB 8XD**

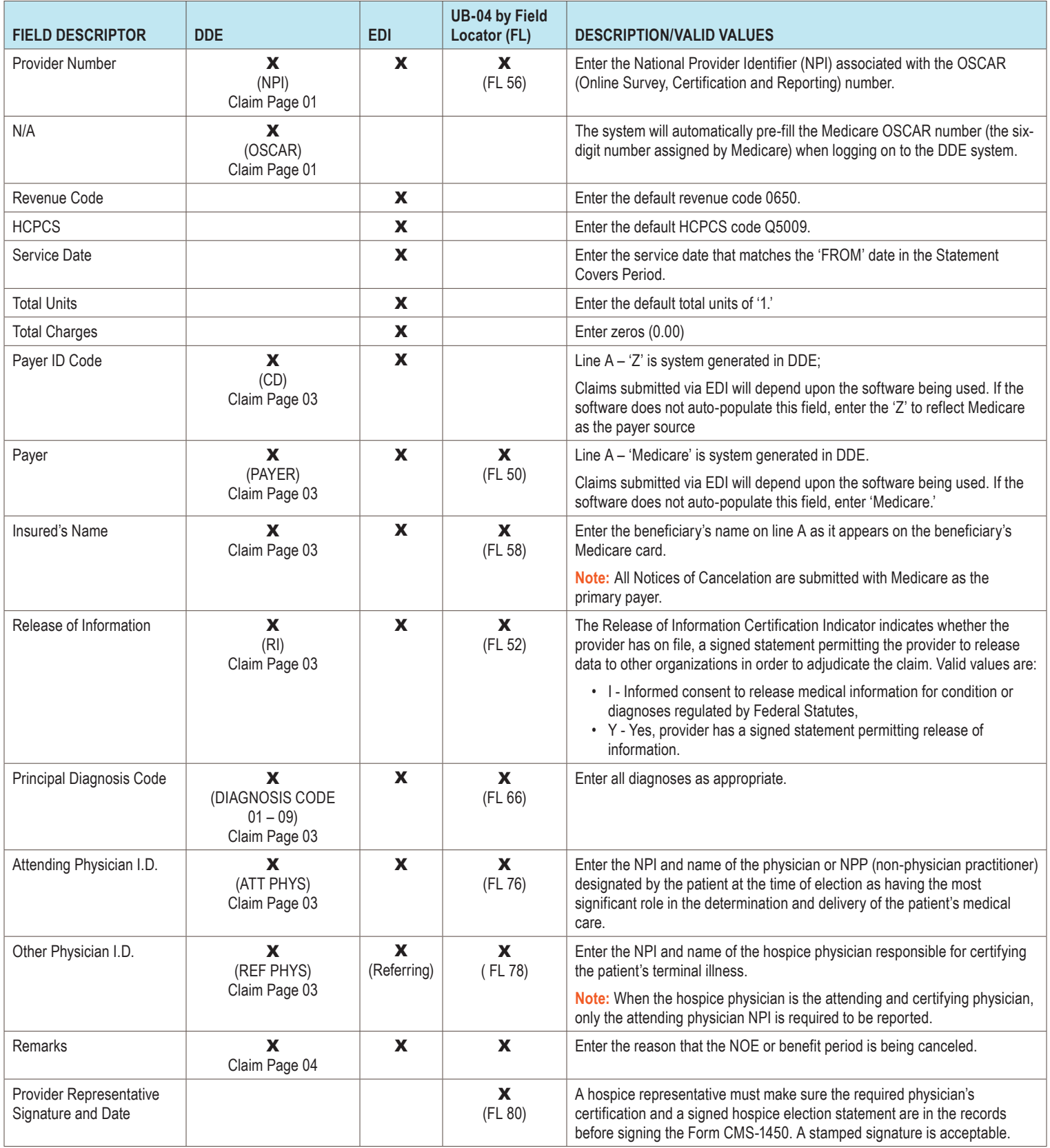

### **References:**

- Change Request 10064 ([https://www.cms.gov/Regulations-and-Guidance/Guidance/](https://www.cms.gov/Regulations-and-Guidance/Guidance/Transmittals/2017Downloads/R3866CP.pdf) [Transmittals/2017Downloads/R3866CP.pdf\)](https://www.cms.gov/Regulations-and-Guidance/Guidance/Transmittals/2017Downloads/R3866CP.pdf)
- CMS IOM, Publication 100-04, Chapter 11, Section 20.1.4 [\(https://www.cms.gov/Regulations](https://www.cms.gov/Regulations-and-Guidance/Guidance/Manuals/downloads/clm104c11.pdf)[and-Guidance/Guidance/Manuals/downloads/clm104c11.pdf](https://www.cms.gov/Regulations-and-Guidance/Guidance/Manuals/downloads/clm104c11.pdf))